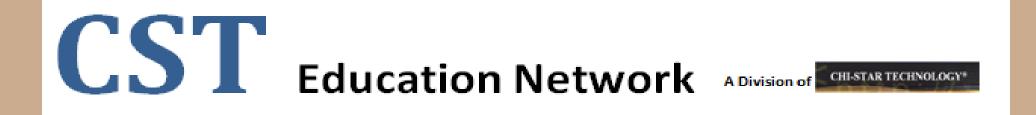

## Reporting – Reconciling Assets

## (Oracle EBS – Assets)

## **High-Level Overview**

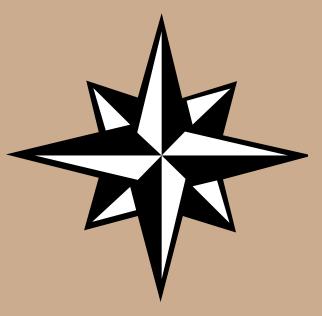

- Asset Reconciliation Theory
- Reduce Reconciliation Risks/Errors/issues (Setups)
- Standard Reconciliation Process (Assets to General Ledger)
- Automated Reconciliation Process (Assets to General Ledger)
- Standard Reconciliation Process (Corporate to Tax Books)
- Automated Reconciliation Process (Corporate to Tax Books)
- Oracle Seeded Reports
- Great Sources of Information
- Q & A

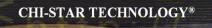

# Asset Reconciliation Theory

## **Asset Reconciliation Theory**

Oracle Assets uses a top-down, pyramid approach to reconciling assets. This approach allows you to reconcile without having to generate transaction detail reports.

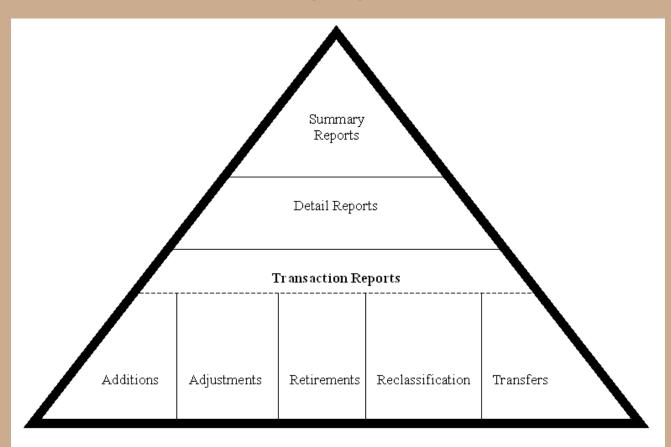

## **Asset Reconciliation Theory**

Assets will be reconciled to the General Ledger at the Summary Level. If and only if there is a reconciliation issue the Detail Level would be used. If the Detail Level does not reconcile, then the Transaction Level would be used.

Summary Reports (Reports by Cost Center and Account):

- Cost Summary
- O CIP Summary
- Reserve Summary

#### Detail Reports (Reports by Cost Center, Account, and Asset):

- Cost Detail
- OIP Detail
- Reserve Detail

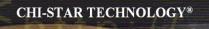

**General Ledger Setups to Reduce Reconciliation Errors:** 

- 1. Freeze Asset Journals
- 2. Control Accounts (R12)
- 3. Security Do not allow access to Asset Accounts
  - □ Set Validation Set to allow security rules
  - □ Set Segment to allow security rules
  - **Define security rules**
  - □ Assign security rules
  - Test security rules

#### 1. Freeze Asset Journals

| Journal Sources          |                       |                                  |         |        | _ 0      |  |  |  |  |  |
|--------------------------|-----------------------|----------------------------------|---------|--------|----------|--|--|--|--|--|
|                          |                       |                                  | Impo    | ort Us | sing Key |  |  |  |  |  |
| Require Journal Approval |                       |                                  |         |        |          |  |  |  |  |  |
|                          |                       | Freez                            | e Journ | als    |          |  |  |  |  |  |
|                          |                       | Import Journal Refere            | nces    |        |          |  |  |  |  |  |
| Source                   | Source Key            | Description                      |         |        | U        |  |  |  |  |  |
| AX Inventory             | IC Translator         | AX Inventory Entry               |         | •      |          |  |  |  |  |  |
| AX Payables              | AP Translator         | AX Payables Entry                |         |        |          |  |  |  |  |  |
| AX Receivables           | AR Translator         | AX Receivables Entry             |         |        |          |  |  |  |  |  |
| Assets                   | Assets                | Fixed Assets System              |         |        |          |  |  |  |  |  |
| Average Consolidation    | Average Consolidation | Average Consolidation Transfer   |         |        |          |  |  |  |  |  |
| Budget - Indexation      | IGIGBIND              | Budget - Indexation              |         |        |          |  |  |  |  |  |
| Budget - Journal         | IGIGBMJL              | Budget - Journal                 |         |        |          |  |  |  |  |  |
| Budget - Next Year       | IGIGBNYC              | Budget - Next Year Carry Forward |         | ◄      |          |  |  |  |  |  |

- 2. Control Accounts (R12)
  - **Define Account Values as Control Accounts in the Segment Qualifiers**

| Value Set      | <ul> <li>Key Flexfiel</li> </ul> | d Ogescriptive Fle             | exfield Ogo     | ncurrent Program               |                                                                                                    |          |
|----------------|----------------------------------|--------------------------------|-----------------|--------------------------------|----------------------------------------------------------------------------------------------------|----------|
|                | Title                            | Accounting Flexfield           | Struct          | une                            |                                                                                                    |          |
| le             | dependent Segment                | NATURAL ACCOUNT                | Dependent Segme | ent                            |                                                                                                    |          |
|                | Independent Value                |                                | Value Descripti | ion                            |                                                                                                    |          |
| alues (NATUR   | RAL ACCOUNT)                     |                                |                 |                                |                                                                                                    |          |
| Values, E      | fective Value                    | s, Hierarchy, Qualifiers       |                 | Degelant Guardiana             |                                                                                                    |          |
| Value          | Translated<br>Value              | Third Party Control Account    |                 | Allow Budgetin<br>Allow Postin | a state of the second second s |          |
| 14999<br>15000 | 14999                            | Third Party Control Account    |                 | Account Typ                    |                                                                                                    |          |
| 15010          | 15010                            | Customer                       | T               | hird Party Control Account     | No                                                                                                    |          |
| 15011          | 15011                            | No<br>Restrict Manual Journals |                 | Reconcil                       | No                                                                                                    |          |
| 15020          | 15020                            | Supplier                       |                 |                                |                                                                                                    |          |
| 15021          | 15021                            | Yes                            |                 | OK Cance                       | -                                                                                                    |          |
| 15030          | 15030                            |                                |                 | QK Canci                       | 0.00                                                                                                    | ear Hels |

- 2. Security Do not allow access to Asset Accounts
  - Test Control Accounts

| OJour |                          |                     |                         |                                                            |                  |                         |           |                     | _ 🗆 × |  |  |  |  |
|-------|--------------------------|---------------------|-------------------------|------------------------------------------------------------|------------------|-------------------------|-----------|---------------------|-------|--|--|--|--|
|       | Journal                  | TEST CONTROL AC     | ст                      |                                                            | Conversion       | I                       | Reverse - |                     |       |  |  |  |  |
|       | Description              |                     |                         |                                                            | Currency         | USD                     | Date      |                     |       |  |  |  |  |
|       | Ledger                   | USA                 | Category                | Adjustment                                                 | Date             | 10-JAN-2012             | Period    |                     |       |  |  |  |  |
|       | Period                   | JAN-PD07-12         | Effective Date          | 10-JAN-2012                                                | Туре             | User                    | Method    | Switch Dr/Cr        | +     |  |  |  |  |
|       | Balance Type             | Actual              | Budget                  |                                                            | Rate             | 1                       | Status    | Not Reversed        |       |  |  |  |  |
|       | Clearing Company         |                     | Тах                     | Not Required                                               |                  |                         |           | Reverse             |       |  |  |  |  |
|       |                          |                     | Control Total           |                                                            |                  | [ ]]                    |           | 17010100            |       |  |  |  |  |
|       | Lines Other Information  |                     |                         |                                                            |                  |                         |           |                     |       |  |  |  |  |
|       |                          |                     |                         |                                                            |                  |                         |           |                     |       |  |  |  |  |
| Line  | Line Account Debit (USD) |                     |                         |                                                            |                  |                         |           |                     |       |  |  |  |  |
| 1     | 140.0000.0000.1501       | 0.00.000000.000.000 |                         | You cannot use control accounts. Please choose a different |                  |                         |           |                     |       |  |  |  |  |
|       |                          |                     |                         | 📕 🕹 ac                                                     | count.           |                         |           |                     |       |  |  |  |  |
|       |                          |                     |                         |                                                            |                  |                         |           | K) []               |       |  |  |  |  |
|       | [                        |                     |                         |                                                            |                  |                         |           |                     |       |  |  |  |  |
|       |                          |                     |                         |                                                            |                  |                         |           |                     |       |  |  |  |  |
|       |                          |                     |                         |                                                            |                  |                         |           |                     |       |  |  |  |  |
|       |                          |                     |                         |                                                            |                  |                         |           |                     |       |  |  |  |  |
|       |                          |                     |                         |                                                            |                  |                         |           |                     |       |  |  |  |  |
|       |                          |                     |                         |                                                            |                  |                         |           |                     |       |  |  |  |  |
|       |                          | (                   |                         |                                                            |                  |                         |           | Þ                   |       |  |  |  |  |
|       | Acct Desc                | Gilt Gourmet, Inc\L | Default.B/S, Revenue, C | OGS.FA - Software Li                                       | censes.Default.L | Default.Default.Default |           |                     |       |  |  |  |  |
|       | Post                     | AutoCopy            | Batch                   | Approve                                                    |                  | Line Drilldown          |           | T A <u>c</u> counts |       |  |  |  |  |
|       | Chec <u>k</u> Funds      | Reserve             | Funds                   | View Regults                                               |                  | Change Period           | Ch        | ange Currency       |       |  |  |  |  |

- 3. Security Do not allow access to Asset Accounts
  - □ Set Validation Set to allow security rules

| Value Sets          |                                                        |   |
|---------------------|--------------------------------------------------------|---|
| Value Set Name      | PCLN_ACCOUNT                                           |   |
| Description         | PCLN ACCOUNT VALUES                                    |   |
| List Type           | List of Values Security Type Non-Hierarchical Security | • |
| Format Validation — |                                                        |   |
| Format Type         | Char  Maximum Size  Precision                          |   |
|                     | □ Numbers Only (0-9)                                   |   |
|                     | Uppercase Only (A-Z)                                   |   |
|                     | □ Right-justify and Zero-fill Numbers (0001)           |   |
| Min Value           | Max Value                                              |   |
|                     |                                                        |   |
| Value Validation —  |                                                        |   |
| Validation Type     | Independent   Edit Information                         |   |
|                     |                                                        |   |
|                     |                                                        |   |

- 3. Security Do not allow access to Asset Accounts
  - □ Set Segment to allow security rules

| Segments (Accounting Flexfield) - Accounting Flexfie               | eld                   |                                                             |                                                                       |
|--------------------------------------------------------------------|-----------------------|-------------------------------------------------------------|-----------------------------------------------------------------------|
| Name ACCOUNT<br>Column SEGMENT2                                    | Description<br>Number |                                                             | <ul> <li>✓ Enabled</li> <li>✓ Displayed</li> <li>✓ Indexed</li> </ul> |
| Validation<br>Value Set PCLN_ACCOUNT<br>Default Type<br>✓ Required |                       | Description PCLN ACCOU<br>Default Value<br>Security Enabled | NT VALUES                                                             |
| Description Size                                                   | 5<br>50<br>25         |                                                             | ACCOUNT                                                               |
|                                                                    |                       | Value Set                                                   | Flexfield Qualifiers                                                  |

#### 3. Security – Do not allow access to Asset Accounts

Define security rules

| -⊖V <u>a</u> lue Set | •          | Key Flexfield | O Des               | criptive Flexfield | Concur                  | rent Program         |
|----------------------|------------|---------------|---------------------|--------------------|-------------------------|----------------------|
|                      |            | Title         | Accounting Flexfiel | d                  | Structure               | Accounting Flexfield |
|                      | Independe  | nt Segment    | ACCOUNT             |                    | Dependent Segment       |                      |
|                      | Indepe     | ndent Value   |                     |                    | Value Description       |                      |
| ecurity Rules        | ;          |               |                     |                    |                         |                      |
| Name                 | Descrip    | otion         |                     | Message            |                         |                      |
| FA Accounts          | s ArNo Acc | ess to Asset  | Accounts            | You do not hav     | /e access to book to th | is account 🛛 📤       |
|                      |            |               |                     |                    |                         |                      |
|                      |            |               |                     |                    |                         |                      |
| ecurity Rule         | Elements   |               |                     |                    |                         |                      |
| -<br>Туре            |            | From          |                     |                    | То                      |                      |
| Include              | -          | 00000         |                     |                    | 99999                   | A                    |
| Exclude              | -          | 13000         |                     |                    | 14699                   |                      |
| Exclude              | -          | 78000         |                     |                    | 78699                   |                      |
|                      | Ŧ          |               |                     |                    |                         |                      |
|                      |            |               |                     |                    |                         |                      |

- 3. Security Do not allow access to Asset Accounts
  - □ Assign security rules

| Assign Security Rules         |                               |                   | -                    |          |  |
|-------------------------------|-------------------------------|-------------------|----------------------|----------|--|
| _OValue Set⊙ Key Flexfield    | O Descriptive Fl              | exfield Concur    | rent Program         |          |  |
| Title                         | Accounting Flexfield          | Structure         | Accounting Flexfield |          |  |
| Independent Segment           | ACCOUNT                       | Dependent Segment |                      |          |  |
| Independent Value             |                               | Value Description |                      |          |  |
| Security Rules<br>Application | Responsibility                |                   | Name                 |          |  |
| General Ledger                | PCLN General Lec              | lger User         | FA Accounts Access   | la.      |  |
|                               |                               |                   |                      |          |  |
|                               |                               |                   |                      | -2       |  |
|                               |                               |                   |                      | <u> </u> |  |
| Į.                            |                               |                   |                      | J        |  |
|                               |                               |                   |                      |          |  |
| Description No Access to As   | set Accounts                  |                   |                      |          |  |
| Message You do not have a     | access to book to this accour | ıt                |                      |          |  |

- 3. Security Do not allow access to Asset Accounts
  - **Test security rules**

| OJour |              |         |            |           |        |       |           |             |            |             |                       |           |              | >  |
|-------|--------------|---------|------------|-----------|--------|-------|-----------|-------------|------------|-------------|-----------------------|-----------|--------------|----|
|       | J            | oumal   | test       |           |        |       |           |             |            | Conversion  |                       | Reverse   |              |    |
|       | Descr        | ription | test       |           |        |       |           |             |            | Currency    | USD                   | Date      |              |    |
|       | L            | edger   | USD LE     | DGER      |        |       | Category  | Addition    |            | Date        | 31-OCT-2008           | Period    |              |    |
|       | F            | Period  | OCT-200    | 16        |        | Effec | tive Date | 31-OCT-20   | 18         | Туре        | User                  | Method    | Switch Dr/Cr | -  |
|       | Balance      | Туре    | Actual     |           |        |       | Budget    |             |            | Rate        | 1                     | Status    | Not Reversed |    |
|       | Clearing Con | npany   |            | Accountir | a Flex | field |           | (           |            |             |                       |           |              | ×  |
|       |              |         |            |           |        |       |           |             |            |             |                       |           |              |    |
|       | Lines        | Other I | Informatio | E         | YTITI  | 110   |           |             |            |             |                       |           |              |    |
|       |              |         |            | ACCO      | DUNT   | 13040 |           |             |            |             |                       |           |              |    |
| Line  | Account      |         |            | COSTICE   | NTER   |       |           | Error       |            |             |                       | <b>E3</b> |              |    |
| 1     |              |         |            | SALES 1   | TYPE   | 00    | DEFAUL    | J 🦱         | Veu de net | h           | to book to this accou |           |              |    |
|       |              |         |            |           | DUCT   |       | DEFA      | - <b>19</b> | rou do hot | nave access | to book to this accou | ns -      |              |    |
|       |              |         |            |           | RCO    |       | DEFA      |             |            |             |                       |           |              |    |
|       |              |         |            |           | JRE1   |       | DEF       |             |            | ( <u> </u>  | ) (Details)           |           |              |    |
|       |              |         |            | FUI       | JRET   | 4     | DE        | · AU        |            |             |                       |           |              | E) |
|       |              |         |            |           |        |       |           |             |            |             |                       |           |              | -  |
|       |              |         |            |           |        |       |           | QK          | Çar        | ncel        | Combinations          | Clear     | Help         |    |
|       |              |         |            |           |        |       |           |             |            |             |                       |           |              |    |
|       |              |         |            |           |        |       |           |             |            |             |                       |           |              |    |
|       |              |         |            |           | 4      |       |           |             |            |             |                       |           | Đ            |    |
|       | Acct         | Desc    |            |           |        |       |           |             |            |             |                       |           |              |    |

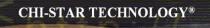

## Standard Reconciliation Process

## (Assets to General Ledger)

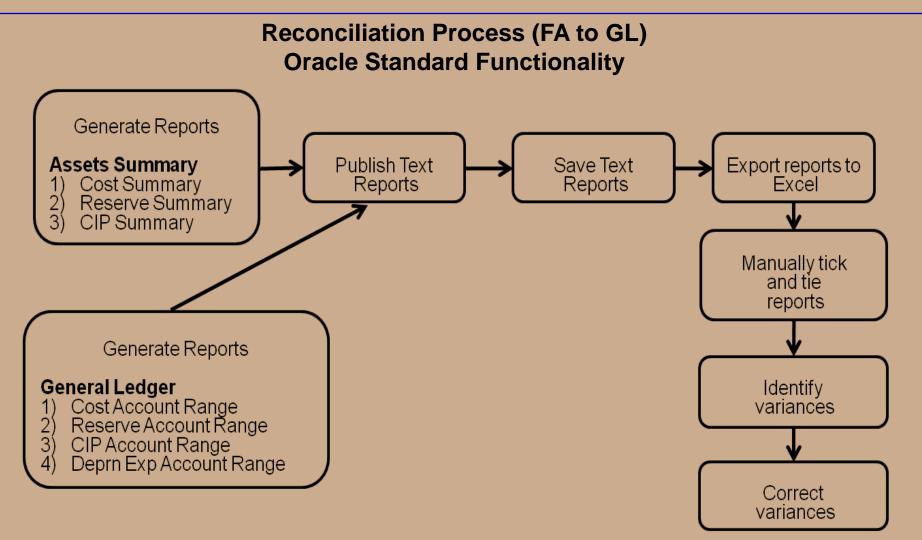

#### Asset Reports used in Reconciliation:

#### Summary Reports (Reports by Cost Center and Account):

- Cost Summary
- OIP Summary
- Reserve Summary

#### Detail Reports (Reports by Cost Center, Account, and Asset):

- Cost Detail
- O CIP Detail
- Reserve Detail

#### **Transaction Reports:**

- O Additions
- Cost Adjustment
- Retirements
- Reclassification
- Transfer

- Reserve Adjustments
- Asset Reconciliation Reserve Ledger
- Journal Entry Reserve Ledger
- O CIP Capitalization
- CIP Assets

#### **General Ledger Reports used in Reconciliation:**

#### **Reports:**

- Trial Balance
- Trial Balance Detail
- General Ledger (132 Char)

**Reconciliation Process Includes the following steps:** 

- 1. Generate Summary Reports from Oracle Assets
  - Cost Summary Report
  - Reserve Summary Report
  - □ CIP Summary Report
- 2. Generate Reports from Oracle General Ledger
  - □ Trial Balance Report (include all accounts) OR
  - □ Trial Balance Detail Report (include all accounts) OR
  - General Ledger (132 Char) Report (determine accounts to show on report)
    - Account Range for Asset Cost
    - □ Account Range for Asset Reserve
    - □ Account Range for Asset Depreciation Expense
    - □ Account Range for CIP Cost
- 3. Match reports to reconcile
  - Manually Tick and Tie
  - Download into Excel (use v-lookup or other formulas)
- 4. If needed Run lower level reports from Oracle Assets to assist in any variances between Oracle Assets and Oracle General Ledger

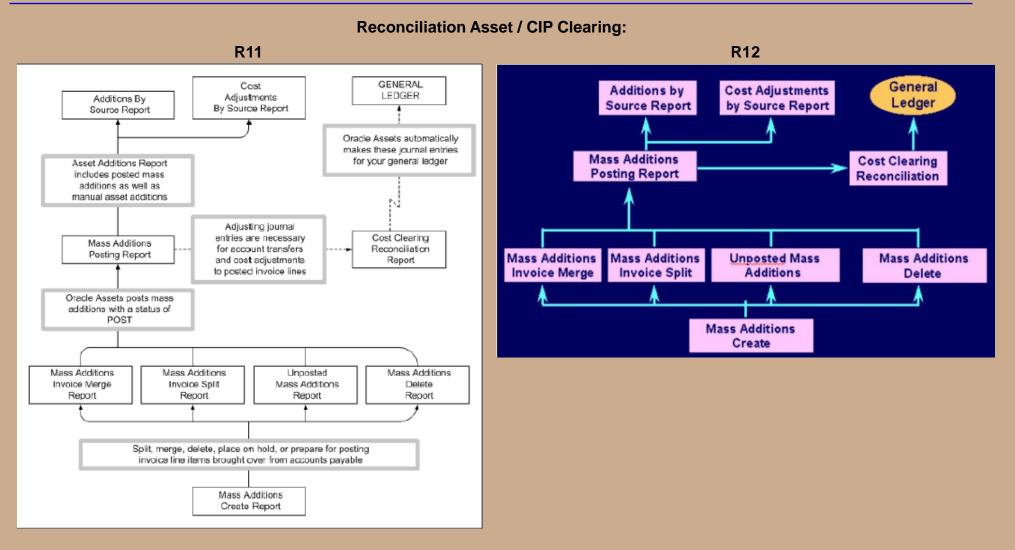

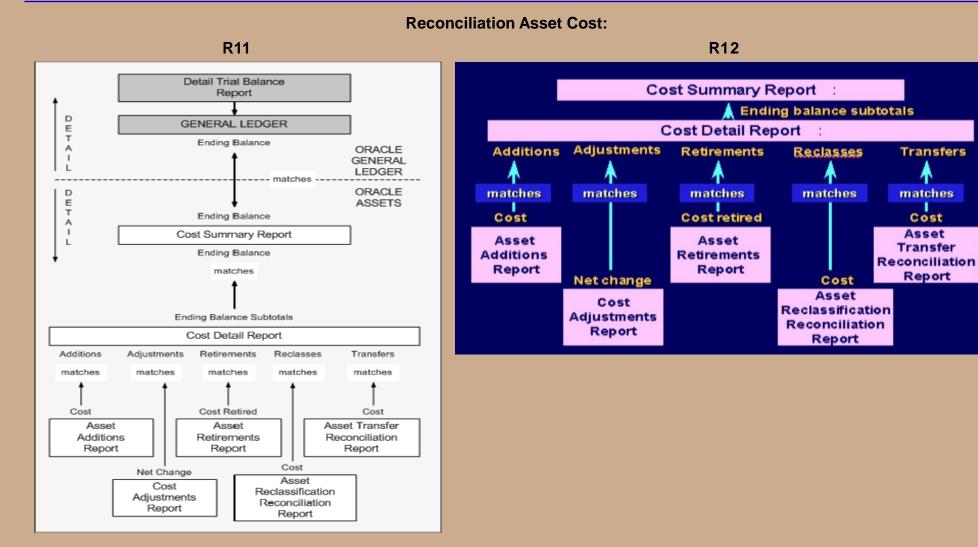

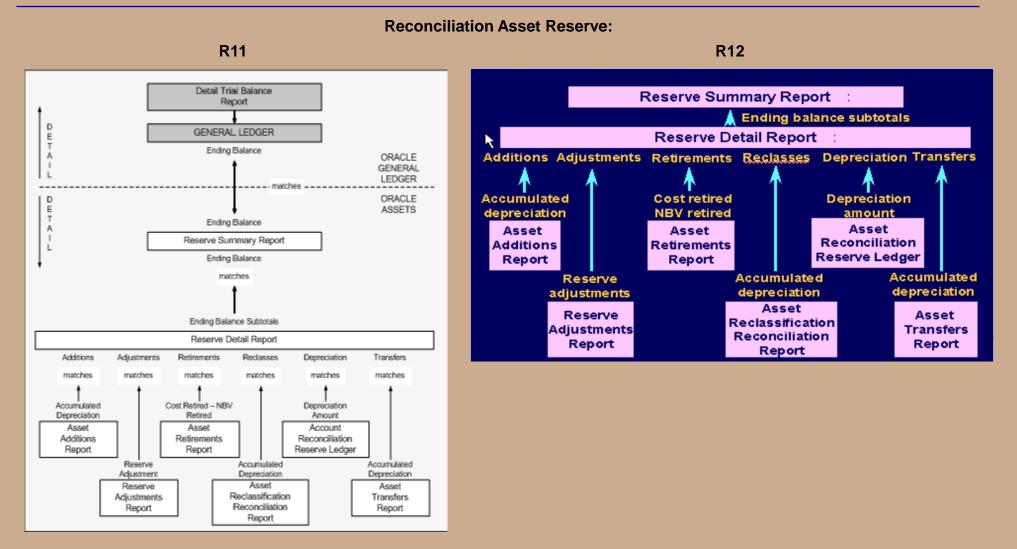

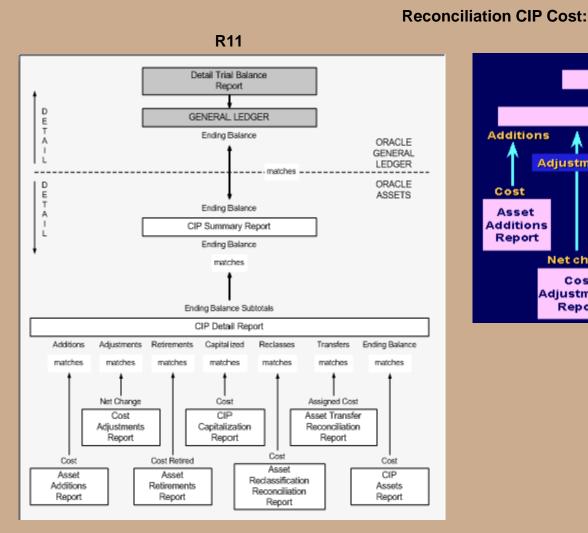

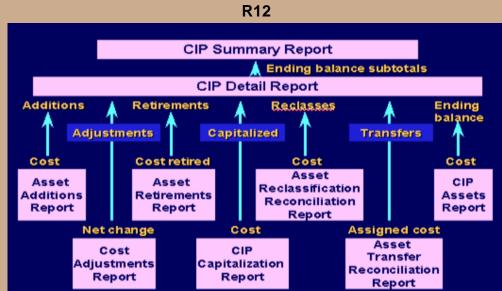

Detail Trial Balance Report GENERAL LEDGER D E T Ending Balance ORACLE А GENERAL LEDGER matches

**Reconciliation Depreciation Expense (Month or YTD):** 

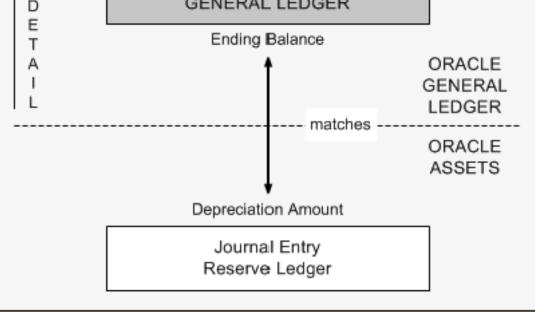

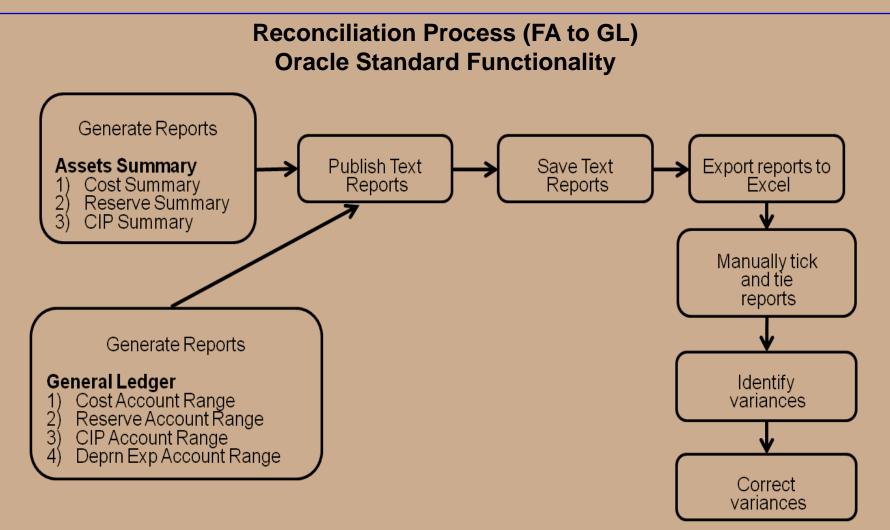

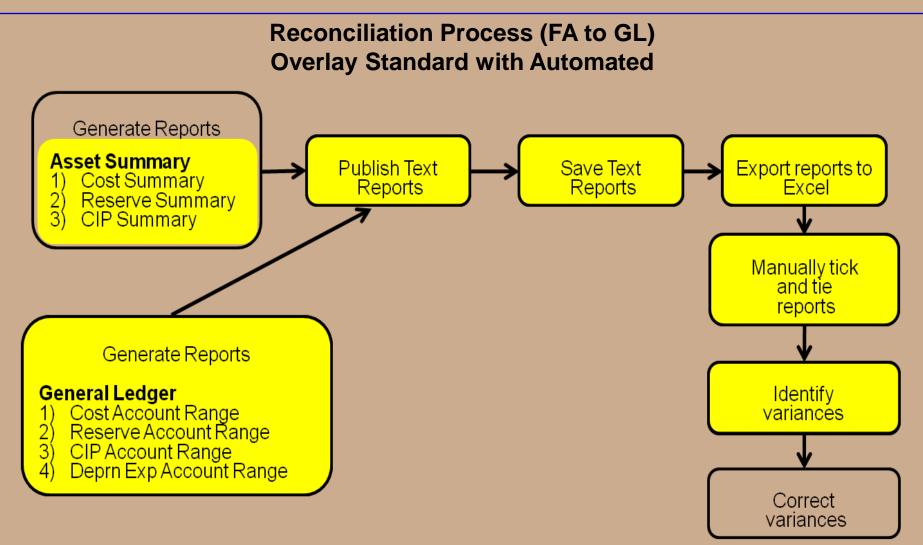

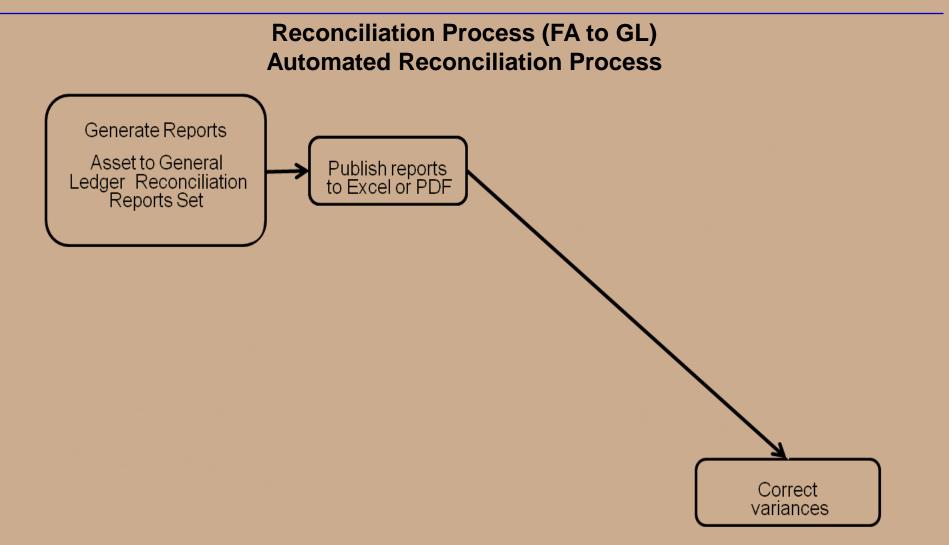

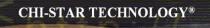

## Automated Reconciliation Process

## (Asset to General Ledger)

Eliminate the tying out of Oracle Assets to Oracle General Ledger – add a top level to the Oracle Reporting top-down / pyramid theory:

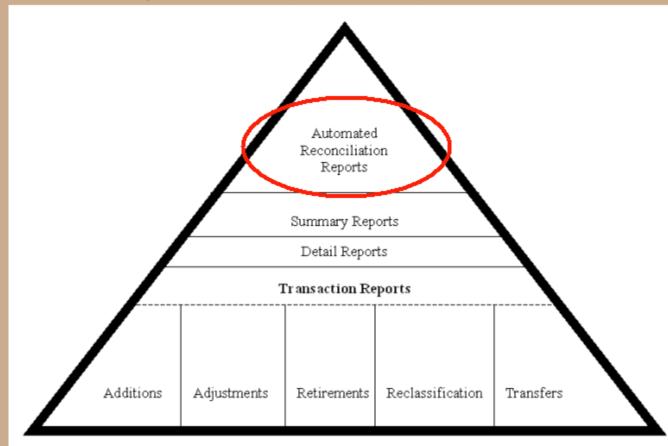

Generate Reports that capture Oracle Assets balances and compares them to the Oracle General Ledger balances and identifies variances:

#### **Oracle FA to GL Reconciliation Reports:**

- Asset Cost
- □ Asset Clearing
- CIP Cost
- □ CIP Clearing
- □ Asset Reserve
- **Depreciation Expense (Month)**
- **Depreciation Expense (YTD)**

#### Oracle FA to Oracle GL Reconciliation Asset Cost Report [Excel Format]

#### ORACLE FA TO ORACLE GL RECONCILIATION ASSET COST REPORT Book: USD CORP Period: MAY-2009

|        |         |          |            |         |         |         |                                   | Oracle FA     | Oracle GL     | FA to GL      |
|--------|---------|----------|------------|---------|---------|---------|-----------------------------------|---------------|---------------|---------------|
| Entity | Account | Cost Ctr | Sales Type | Product | Interco | Futurel | Description                       | Asset Cost    | Balance       | Variance      |
| 110    | 12210   | 000      | 00         | 000     | 000     | 0000    | PREPAID EXP - CURRENT (SUBLEDGER) | 12,501,909.80 | 12501909.80   | 0.00          |
| 110    | 13010   | 000      | 00         | 000     | 000     | 0000    | EQUIPMENT-COMPUTER                | 17,391,783.69 | 17,391,783.69 | 0             |
| 110    | 13020   | 000      | 00         | 000     | 000     | 0000    | EQUIPMENT-OFFICE                  | 2,473,137.43  | 2,473,137.43  | 0             |
| 110    | 13030   | 000      | 00         | 000     | 000     | 0000    | FURNITURE & FIXTURES              | 2,303,128.47  | 2,303,128.47  | 0             |
| 110    | 13040   | 000      | 00         | 000     | 000     | 0000    | INTERNALLY DEVELOPED SOFTWARE     | 29,894,555.81 | 29,894,555.81 | 0             |
| 110    | 13060   | 000      | 00         | 000     | 000     | 0000    | LEASEHOLD IMPROVEMENTS            | 5,865,925.20  | 5,865,925.19  | 0.01          |
| 110    | 13080   | 000      | 00         | 000     | 000     | 0000    | SOFTWARE                          | 4,017,197.14  | 4,017,197.14  | 0             |
| 110    | 14010   | 000      | 00         | 000     | 000     | 0000    | PATENTS                           | 1,639,363.55  | 1,639,363.55  | 0             |
| 110    | 14020   | 000      | 00         | 000     | 000     | 0000    | TRADEMARKS                        | 153,137.91    | 153,137.91    | 0             |
| 110    | 14040   | 000      | 00         | 000     | 000     | 0000    | DOMAIN NAMES                      | 34,286.75     | 34,286.71     | 0.04          |
| 110    | 14050   | 000      | 00         | 000     | 000     | 0000    | SUPPLIER AGREEMENTS               | 0             | 0             | 0             |
| 110    | 14060   | 000      | 00         | 000     | 000     | 0000    | PURCHASED TECHNOLOGY              | 1,310,000.00  | 1,310,000.00  | 0             |
| 110    | 14070   | 000      | 00         | 000     | 000     | 0000    | CUSTOMER LIST                     | 1,290,000.00  | 1,290,000.00  | 0             |
| 110    | 14080   | 000      | 00         | 000     | 000     | 0000    | TRADE NAME                        | 6,418,333.73  | 6,418,333.73  | 0             |
|        |         |          |            |         |         |         | SUM:                              | 85,292,759.48 | 72,790,849.63 | 12,501,909.85 |

Oracle FA to Oracle GL Reconciliation Asset Cost Report [PDF Format]

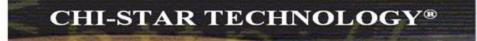

CHE-STAR TECHNOLOGY ORACLE FA TO ORACLE GL RECONCILLATION ASSET COST REPORT Book: OPS CORP Period: Oct-03

| Entity | Account | ccount Cost Ctr Sales Type Product Interco Futurel Description |    | Oracle FA<br>Asset Cost | Oracle GL<br>Balance | FA to GL<br>Variance |                                   |               |               |               |
|--------|---------|----------------------------------------------------------------|----|-------------------------|----------------------|----------------------|-----------------------------------|---------------|---------------|---------------|
| 110    | 12210   | 000                                                            | 00 | 000                     | 000                  | 00000                | PREPAID EXP - CURRENT (SUBLEDGER) | 11,922,349.74 | 11,922,349,74 | 0             |
| 110    | 13010   | 000                                                            | 00 | 000                     | 000                  | 0000                 | EQUIPMENT-COMPUTER                | 17,975,465.09 | 17,975,465.09 | 0             |
| 110    | 13020   | 000                                                            | 00 | 000                     | 000                  | 0000                 | EQUIPMENT-OFFICE                  | 2,502,511.81  | 2,502,511.81  | 0             |
| 110    | 13030   | 000                                                            | 00 | 000                     | 000                  | 0000                 | FURNITURE & FIXTURES              | 2,303,128.47  | 2,303,128.47  | 0             |
| 110    | 13040   | 000                                                            | 00 | 000                     | 000                  | 0000                 | INTERNALLY DEVELOPED SOFTWARE     | 29,999,374.70 | 29,999,374,70 | 0             |
| 110    | 13060   | 000                                                            | 00 | 000                     | 000                  | 0000                 | LEASEHOLD IMPROVEMENTS            | 5,880,782.38  | 5,880,782.37  | 0.01          |
| 110    | 13080   | 000                                                            | 00 | 000                     | 000                  | 00000                | SOFTWARE                          | 4,017,197,14  | 4,017,197,14  | 0             |
| 110    | 14010   | 000                                                            | 00 | 000                     | 000                  | 0000                 | PATENTS                           | 1,639,363.55  | 1,639,363.55  | 0             |
| 110    | 14020   | 000                                                            | 00 | 000                     | 000                  | 0000                 | TRADEMARKS                        | 153,137.91    | 153,137.91    | 0             |
| 110    | 14040   | 000                                                            | 00 | 000                     | 000                  | 00000                | DOMAIN NAMES                      | 34,286.75     | 34,285.71     | 0,04          |
| 110    | 14050   | 000                                                            | 00 | 000                     | 000                  | 0000                 | SUPPLIER AGREEMENTS               | 0             | 0             | 0             |
| 110    | 14060   | 000                                                            | 00 | 000                     | 000                  | 00000                | PURCHASED TECHNOLOGY              | 1,310,000.00  | 1,310,000.00  | 0             |
| 110    | 14070   | 000                                                            | 00 | 000                     | 000                  | 0000                 | CUSTOMER LIST                     | 0             | 0             | 0             |
| 110    | 140\$0  | 000                                                            | 00 | 000                     | 000                  | 0000                 | TRADE NAME                        | 6,418,333.73  | 6,418,333.73  | 0             |
|        |         |                                                                |    |                         |                      |                      | SUM:                              | 84,155,931.27 | 72,233,581,48 | 11,922,349,79 |

**Reconciliation Process Includes the following steps:** 

- 1. Generate Automated Reconciliation Reports from Oracle Assets
  - **Oracle FA to Oracle General Ledger Asset Cost Reconciliation Report**
  - **Oracle FA to Oracle General Ledger Asset Clearing Reconciliation Report (If needed depends on setups)**
  - □ Oracle FA to Oracle General Ledger CIP Cost Reconciliation Report (If needed depends on setups)
  - **Oracle FA to Oracle General Ledger CIP Clearing Reconciliation Report (If needed depends on setups)**
  - **Oracle FA to Oracle General Ledger Asset Reserve Reconciliation Report**
  - **Oracle FA to Oracle General Ledger Asset Depreciation Expense (Month) Reconciliation Report (If needed)**
  - **Oracle FA to Oracle General Ledger Asset Depreciation Expense (YTD) Reconciliation Report**
- 2. If needed Run lower level reports from Oracle Assets to assist in any variances between Oracle Assets and Oracle General Ledger

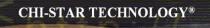

## Standard Reconciliation Process

## (Corporate to Tax Book)

## Standard Reconciliation Process (Corporate to Tax Books)

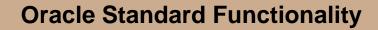

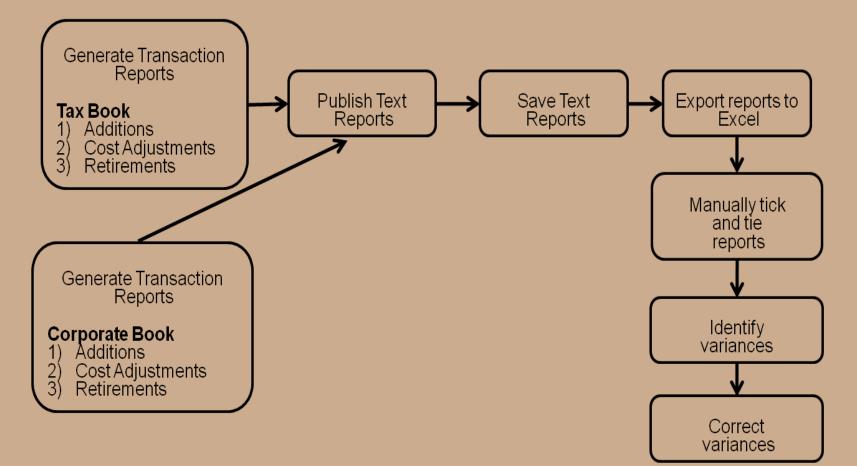

Ideally on a monthly basis run the Periodic Mass Copy process to each Tax Book, this process will copy the following transactions from your Corporate Book to the Tax Book:

#### Asset Additions

- **D** Provided the option is checked on the Book Setup Form
- **D** Provided that Asset Category is also associated to the Tax Book
- Asset Adjustments
  - **D** Provided the option is checked on the Book Setup Form
  - **D** Provided that Asset Category is also associated to the Tax Book
  - Provided the cost basis is the same for the 2 books or the profile option is set to allow adjustments for assets with different basis

#### CIP Additions

- **D** Provided the option is checked on the Book Setup Form
- **D** Provided the option to allow CIP assets on Tax Books is set on the Book Setup Form
- **D** Provided that Asset Category is also associated to the Tax Book

#### **CIP Adjustments**

- **D** Provides the option is checked on the Book Setup Form
- **D** Provided the option to allow CIP assets on Tax Books is set on the Book Setup Form
- **D** Provided that Asset Category is also associated to the Tax Book
- **Provided the cost basis is the same for the 2 books or the profile option is set to allow adjustments for assets with different basis**

#### □ Asset Retirements

- **D** Provides the option is checked on the Book Setup Form
- **D** Provided that Asset Category is also associated to the Tax Book

#### Book Setup Form (Tax Rules Tab):

- 1) CIP Asset Allowed
- 2) Asset Transactions Allowed

| 😑 Book Controls (2000) |                                            |                  |                                           | 0000000 |         | 999999999999 🗹 🗾 | n × |
|------------------------|--------------------------------------------|------------------|-------------------------------------------|---------|---------|------------------|-----|
| Book                   | OPS FEDERAL                                |                  |                                           | Class 🔳 | Гах     |                  | -   |
| Description            | OPERATIONS FEE                             | DERAL TAX BOO    | к                                         |         |         |                  |     |
|                        |                                            | Associat         | ted Corporate Book                        | OPS CO  | ORP     | . (.             | ]]  |
| Calendar A             | ccounting Rules 🚺 N                        | latural Accounts | Journal Categories                        | Tax     | x Rules |                  |     |
| Allow Reserve Adju     |                                            |                  | Allow Cost Ceilings<br>Allow Expense Ceil |         |         |                  |     |
| ✓ Allow Mass Copy      | nts                                        |                  | Salvage Value<br>Last Period              |         |         | <b>•</b>         |     |
|                        | Group Asset Additior<br>er Asset Assignmen |                  | •                                         |         |         |                  |     |

#### Asset Category Setup Form:

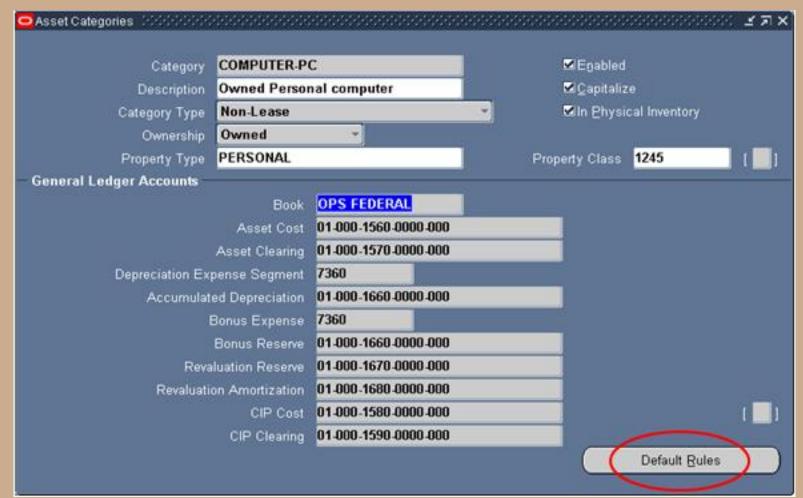

#### **Profile Options Form:**

| ullet Personal Profile Values (1999)999999999999999999999999999999999 |               |            |          |  |  |  |  |  |  |
|-----------------------------------------------------------------------|---------------|------------|----------|--|--|--|--|--|--|
| Profile Name                                                          | Default Value | User Value |          |  |  |  |  |  |  |
| FA: Deprn Single                                                      | No            |            | <b>A</b> |  |  |  |  |  |  |
| FA: Enable Depreciable Basis F                                        |               |            |          |  |  |  |  |  |  |
| FA: Enable Depreciation Overri                                        |               |            | Į.       |  |  |  |  |  |  |
| FA: Generate Asset Level Acco                                         |               |            |          |  |  |  |  |  |  |
| FA: Generate Book Level Accou                                         |               |            |          |  |  |  |  |  |  |
| FA: Generate Category Level A                                         |               |            |          |  |  |  |  |  |  |
| FA: Include Nonrecoverable Ta                                         |               |            |          |  |  |  |  |  |  |
| FA: Large Rollback Segment N                                          |               |            |          |  |  |  |  |  |  |
| FA: Mass Copy All Cost Adjustm                                        | No            |            |          |  |  |  |  |  |  |
| FA: Number Mass Addition Para                                         | 2             |            |          |  |  |  |  |  |  |
| FA: Number of Generate Accou                                          |               |            |          |  |  |  |  |  |  |
| FA: Number of Parallel Reques                                         | 1             |            |          |  |  |  |  |  |  |
|                                                                       |               |            |          |  |  |  |  |  |  |

### **Periodic Mass Copy Process:**

After the Corporate Books have been closed run the Period Mass Copy process

Review the Output / Log File when process is complete to determine Good and Bad errors:

**Example of a Good Error:** 

Transaction unable to be copied, not a cost adjustment (this could be a Depreciation Method , Life, or any other non financial adjustment that should not impact Tax)

**Example of a Bad Error:** 

**Retirement Transaction unable to be copied** 

All errors should be review and determined if the transaction needs to be manually performed on the Tax Books

### **Periodic Mass Copy Process:**

#### **Example of a Good Error:**

| CST009 | 15475 | The | adjustment | is | not                  | a | cost, | salvage | value, | or | production | capacity | adjustment |
|--------|-------|-----|------------|----|----------------------|---|-------|---------|--------|----|------------|----------|------------|
| CST010 | 15476 | The | adjustment | is | not                  | а | cost, | salvage | value, | or | production | capacity | adjustment |
| CST011 | 15477 | The | adjustment | is | not                  | a | cost, | salvage | value, | or | production | capacity | adjustment |
| CST012 | 15478 | The | adjustment | is | not                  | a | cost, | salvage | value, | or | production | capacity | adjustment |
| CST013 | 15479 | The | adjustment | is | not                  | a | cost, | salvage | value, | or | production | capacity | adjustment |
| CST014 | 15480 | The | adjustment | is | not                  | а | cost, | salvage | value, | or | production | capacity | adjustment |
| CST015 | 15481 | The | adjustment | is | not                  | a | cost, | salvage | value, | or | production | capacity | adjustment |
| CST016 | 15482 | The | adjustment | is | not                  | a | cost, | salvage | value, | or | production | capacity | adjustment |
| CST017 | 15483 | The | adjustment | is | not                  | a | cost, | salvage | value, | or | production | capacity | adjustment |
| CST019 | 15484 | The | adjustment | is | not                  | а | cost, | salvage | value, | or | production | capacity | adjustment |
| CSTO01 | 15486 | The | adjustment | is | not                  | a | cost, | salvage | value, | or | production | capacity | adjustment |
| CSTO02 | 15487 | The | adjustment | is | not                  | a | cost, | salvage | value, | or | production | capacity | adjustment |
| CST003 | 15488 | The | adjustment | is | not                  | a | cost, | salvage | value, | or | production | capacity | adjustment |
| CSTOO4 | 15489 | The | adjustment | is | not                  | а | cost, | salvage | value, | or | production | capacity | adjustment |
| CST005 | 15490 | The | adjustment | is | $\operatorname{not}$ | а | cost, | salvage | value, | or | production | capacity | adjustment |
| CSTOO6 | 15491 | The | adjustment | is | $\operatorname{not}$ | a | cost, | salvage | value, | or | production | capacity | adjustment |
| CSTO07 | 15492 | The | adjustment | is | not                  | a | cost, | salvage | value, | or | production | capacity | adjustment |
| CSTO08 | 15493 | The | adjustment | is | not                  | a | cost, | salvage | value, | or | production | capacity | adjustment |
|        |       |     |            |    |                      |   |       |         |        |    |            |          |            |

### **Periodic Mass Copy Process:**

#### **Example of a Bad Error:**

| VISION ENTERPRI                   | SES                  | Periodic Mass Copy Execution Report                        |
|-----------------------------------|----------------------|------------------------------------------------------------|
| Book: CST FEDER<br>Period: Feb-08 | AL                   |                                                            |
| Request ID: 284                   | 4202                 |                                                            |
| Number of succe                   | sses: O              |                                                            |
| Number of warni                   | ngs: O               |                                                            |
| Number of failu                   | res: 3               |                                                            |
| Module Periodic                   | Mass Copy ended with | error                                                      |
|                                   |                      |                                                            |
| Asset Number                      | Transaction Number   | Action                                                     |
|                                   |                      |                                                            |
| CSTOO4                            | 10954                | Mass Copy failed on this asset and transaction             |
| CSTOO4                            | 10955                | The Mass Copy program cannot copy this transaction because |
| CSTOO4                            | 10956                | The Mass Copy program cannot copy this transaction because |
|                                   |                      |                                                            |

### **Periodic Mass Copy Process:**

**Example of an Unknown Error:** 

| CST011 | 15406 | This | asset's | category | is | not | set | up | for | this | tax | book |
|--------|-------|------|---------|----------|----|-----|-----|----|-----|------|-----|------|
| CST012 | 15407 | This | asset's | category | is | not | set | up | for | this | tax | book |
| CST013 | 15408 | This | asset's | category | is | not | set | up | for | this | tax | book |
| CST014 | 15409 | This | asset's | category | is | not | set | up | for | this | tax | book |
| CST015 | 15410 | This | asset's | category | is | not | set | up | for | this | tax | book |

### **Reconciliation Process:**

After the Periodic Mass Copy has been completed and all errors have been reviewed and acted upon (if needed)

Reconcile the Corporate Books to the Tax Books (should be done on a monthly basis)

- Additions
- Adjustments
- Retirements

Run the above transaction reports for both the Corporate and Tax books and compare, based on system setups there might be known variances, identify and correct all unknown variances.

Run Tax Depreciation and close period.

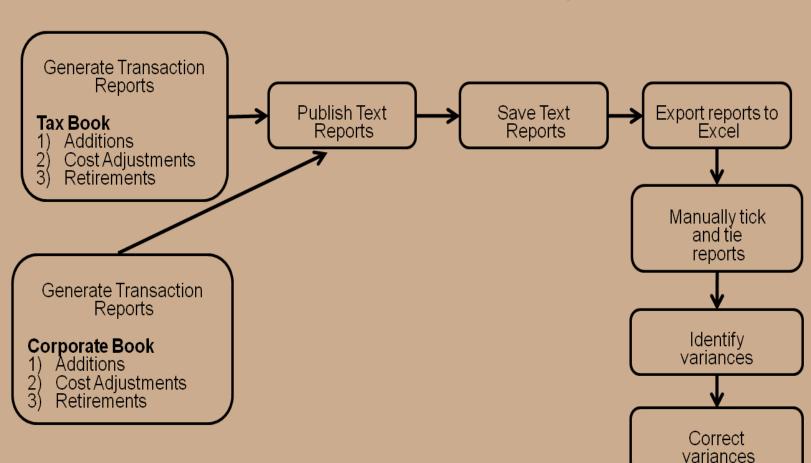

**Oracle Standard Functionality** 

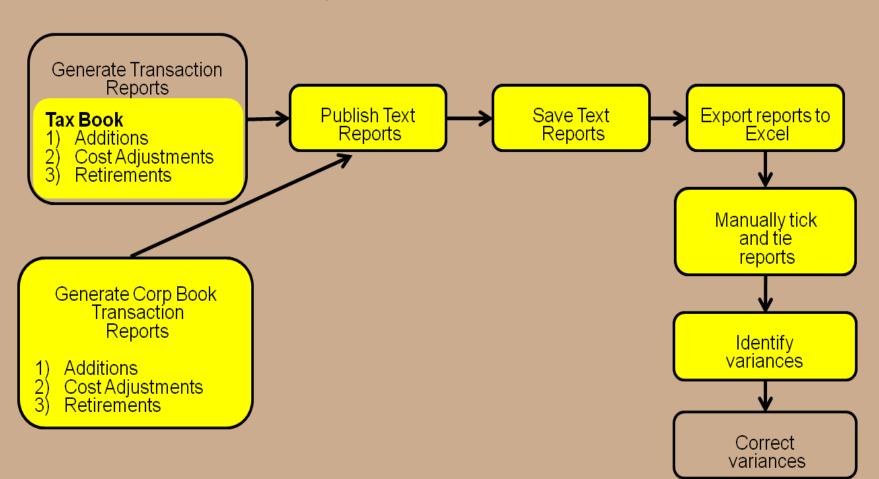

### **Overlay Standard with Automated**

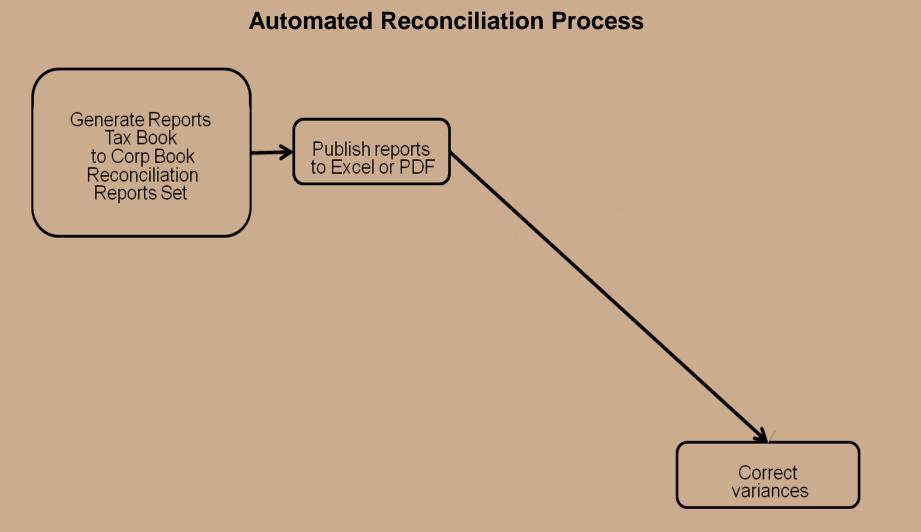

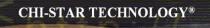

# Automated Reconciliation Process

# (Corporate to Tax Book)

One report to compare Corp to Tax Transactions (Summary Level) [Excel Format]

#### CHI-STAR TECHNOLOGY ORACLE FA CORP BOOK TO TAX BOOK SUMMARY RECONCILIATION REPORT CORP Book: CST CORP TAX Book: CST FEDERAL

Period: Jan-08

|          |           |             | CORP Book     | TAX Book      | CORP to TAX |
|----------|-----------|-------------|---------------|---------------|-------------|
| Source   | Major     | Minor       | Amount        | Amount        | Variance    |
| ADDITION | BUILDING  | OFFICE      | 17,302,670.00 | 17,302,670.00 | 0           |
| ADDITION | COMPUTER  | PC          | 62,300.03     | 62,300.03     | 0           |
| ADDITION | FURNITURE | DESKS       | 22,900.00     | 22,900.00     | 0           |
| ADDITION | VEHICLE   | OWNED HEAVY | 80,479.02     | 80,479.02     | 0           |
|          |           | SUM:        | 17,468,349.05 | 17,468,349.05 | 0           |

| Source     | Major   | Minor       | CORP Book<br>Amount |          | CORP to TAX<br>Variance |
|------------|---------|-------------|---------------------|----------|-------------------------|
| ADJUSTMENT | VEHICLE | OWNED HEAVY | 3,000.00            | 3,000.00 | 0                       |
|            |         | SUM:        | 3,000.00            | 3,000.00 | 0                       |

### One report to compare Corp to Tax Transactions (Summary Level) [Excel Format]

|              |          |        |      | CORP Book  | TAX Book   | CORP to TAX |
|--------------|----------|--------|------|------------|------------|-------------|
| Source       | Major    | Minor  |      | Amount     | Amount     | Variance    |
| CIP ADDITION | BUILDING | OFFICE |      | 356,000.00 | 356,000.00 | 0           |
|              |          |        | SUM: | 356,000.00 | 356,000.00 | 0           |

|                |          |        |      | CORP Book | TAX Book | CORP to TAX |
|----------------|----------|--------|------|-----------|----------|-------------|
| Source         | Major    | Minor  |      | Amount    | Amount   | Variance    |
| CIP ADJUSTMENT | BUILDING | OFFICE |      | 500       | 500      | 0           |
|                |          |        | SUM: | 500       | 500      | 0           |

|            |           |       |      | CORP Book   | TAX Book    | CORP to TAX |
|------------|-----------|-------|------|-------------|-------------|-------------|
| Source     | Major     | Minor |      | Amount      | Amount      | Variance    |
| RETIREMENT | COMPUTER  | PC    |      | -129,799.85 | -129,799.85 | 0           |
| RETIREMENT | FURNITURE | DESKS |      | -57,569.37  | -57,569.37  | 0           |
|            |           |       | SUM: | -187,369.22 | -187,369.22 | 0           |

One report to compare Corp to Tax Transactions (Summary Level) [PDF Format]

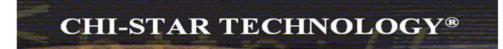

#### CHI-STAR TECHNOLOGY ORACLE FA CORP BOOK TO TAX BOOK SUMMARY RECONCILIATION REPORT CORP Book: CST CORP TAX Book: CST FEDERAL Period: Jan-08

|          |           |             | CORP Book     | TAX Book      | CORP to TAX |
|----------|-----------|-------------|---------------|---------------|-------------|
| Source   | Major     | Minor       | Amount        | Amount        | Variance    |
| ADDITION | BUILDING  | OFFICE      | 17,302,670.00 | 17,302,670.00 | 0.00        |
| ADDITION | COMPUTER  | PC          | 62,300.03     | 62,300.03     | 0.00        |
| ADDITION | FURNITURE | DESKS       | 22,900.00     | 22,900.00     | 0.00        |
| ADDITION | VEHICLE   | OWNED HEAVY | 80,479.02     | 80,479.02     | 0.00        |
|          |           | SUM:        | 17,468,349.05 | 17,468,349.05 | 0.00        |

| Source     | Major   | Minor       | CORP Book<br>Amount | TAX Book<br>Amount | CORP to TAX<br>Variance |
|------------|---------|-------------|---------------------|--------------------|-------------------------|
| ADJUSTMENT | VEHICLE | OWNED HEAVY | 3,000.00            | 3,000.00           | 0.00                    |
|            |         | SUM:        | 3,000.00            | 3,000.00           | 0.00                    |

### One report to compare Corp to Tax Transactions (Summary Level) [PDF Format]

|                |           |        | CORP Book   | TAX Book    | CORP to TAX |
|----------------|-----------|--------|-------------|-------------|-------------|
| Source         | Major     | Minor  | Amount      | Amount      | Variance    |
| CIP ADDITION   | BUILDING  | OFFICE | 356,000.00  | 356,000.00  | 0.00        |
|                |           | SUM:   | 356,000.00  | 356,000.00  | 0.00        |
|                |           |        |             |             |             |
|                |           |        |             |             |             |
|                |           |        | CORP Book   | TAX Book    | CORP to TAX |
| Source         | Major     | Minor  | Amount      | Amount      | Variance    |
| CIP ADJUSTMENT | BUILDING  | OFFICE | 500.00      | 500.00      | 0.00        |
|                |           | SUM:   | 500.00      | 500.00      | 0.00        |
|                |           |        | -           |             |             |
|                |           |        | CORP Book   | TAX Book    | CORP to TAX |
| Source         | Major     | Minor  | Amount      | Amount      | Variance    |
| RETIREMENT     | COMPUTER  | PC     | -129,799.85 | -129,799.85 | 0.00        |
| RETIREMENT     | FURNITURE | DESKS  | -57,569.37  | -57,569.37  | 0.00        |
| NETINENT I     |           |        |             |             |             |

### One report to compare Corp to Tax Transactions (Detail Level) [Excel Format]

#### CHI-STAR TECHNOLOGY ORACLE FA CORP BOOK TO TAX BOOK DETAIL RECONCILIATION REPORT CORP Book: CST CORP TAX Book: CST FEDERAL Period Jan-08

|          |           |             |              | CORP Book     | TAX Book      | CORP to TAX |
|----------|-----------|-------------|--------------|---------------|---------------|-------------|
| Source   | Major     | Minor       | Asset Number | Amount        | Amount        | Variance    |
| ADDITION | BUILDING  | OFFICE      | CST020       | 4,367,000.00  | 4,367,000.00  | 0           |
| ADDITION | BUILDING  | OFFICE      | CST027       | 12,900,000.00 | 12,900,000.00 | 0           |
| ADDITION | BUILDING  | OFFICE      | CST029       | 35,670.00     | 35,670.00     | 0           |
| ADDITION | COMPUTER  | PC          | CST021       | 2,300.00      | 2,300.00      | 0           |
| ADDITION | COMPUTER  | PC          | CST022       | 60,000.03     | 60,000.03     | 0           |
| ADDITION | FURNITURE | DESKS       | CST023       | 10,000.00     | 10,000.00     | 0           |
| ADDITION | FURNITURE | DESKS       | CST024       | 12,900.00     | 12,900.00     | 0           |
| ADDITION | VEHICLE   | OWNED HEAVY | CST025       | 56,789.00     | 56,789.00     | 0           |
| ADDITION | VEHICLE   | OWNED HEAVY | CST026       | 23,690.02     | 23,690.02     | 0           |
|          |           |             | SUM          | 17,468,349.05 | 17,468,349.05 | 0           |

|            |         |             |              | CORP Book | TAX Book | CORP to TAX |
|------------|---------|-------------|--------------|-----------|----------|-------------|
| Source     | Major   | Minor       | Asset Number | Amount    | Amount   | Variance    |
| ADJUSTMENT | VEHICLE | OWNED HEAVY | CST015       | 3,000.00  | 3,000.00 | 0           |
|            |         |             | SUM:         | 3,000.00  | 3,000.00 | 0           |

### One report to compare Corp to Tax Transactions (Detail Level) [Excel Format]

|                       |          |             |                        | CORP Book           | TAX Book           | CORP to TAX             |
|-----------------------|----------|-------------|------------------------|---------------------|--------------------|-------------------------|
| Source                | Major    | Minor       | Asset Number           | Amount              | Amount             | Variance                |
| CIP ADDITION          | BUILDING | OFFICE      | CST028                 | 356,000.00          | 356,000.00         |                         |
|                       | •        | •           | SUM:                   | 356,000.00          | 356,000.00         |                         |
|                       | 1        |             |                        | CORP Book           | TAX Book           | CORP to TAX             |
| ~                     |          |             |                        |                     |                    |                         |
| Source                | Major    | Minor       | Asset Number           | Amount              | Amount             | Variance                |
| CIP ADJUSTMENT        | BUILDING | OFFICE      | CST018                 | 500                 | 500                |                         |
|                       |          |             | SUM:                   | 500                 | 500                |                         |
|                       |          |             |                        |                     |                    |                         |
|                       |          |             |                        | CORP Book           | TAX Book           | CORP to TAX             |
| Source                | Major    | Minor       | Asset Number           | CORP Book<br>Amount | TAX Book<br>Amount | CORP to TAX<br>Variance |
| Source<br>RE TIREMENT | -        | Minor<br>PC | Asset Number<br>CST005 |                     |                    |                         |
|                       | COMPUTER |             |                        | Amount              | Amount             |                         |

### One report to compare Corp to Tax Transactions (Detail Level) [PDF Fomat]

### CHI-STAR TECHNOLOGY®

CHI-STAR TECHNOLOGY ORACLE FA CORP BOOK TO TAX BOOK DETAIL RECONCILIATION REPORT CORP Book: CST CORP TAX Book: CST FEDERAL Period: Jap-08

| Source   | Major     | Minor          | Asset Number | CORP Book<br>Amount | TAX Book<br>Amount | CORP to TAX<br>Variance |
|----------|-----------|----------------|--------------|---------------------|--------------------|-------------------------|
| ADDITION | BUILDING  | OFFICE         | CST020       | 4,367,000.00        | 4,367,000.00       | 0.00                    |
| ADDITION | BUILDING  | OFFICE         | CST027       | 12,900,000.00       | 12,900,000.00      | 0.00                    |
| ADDITION | BUILDING  | OFFICE         | CST029       | 35,670.00           | 35,670.00          | 0.00                    |
| ADDITION | COMPUTER. | PC             | CST021       | 2,300.00            | 2,300.00           | 0.00                    |
| ADDITION | COMPUTER. | PC             | CST022       | 60,000.03           | 60,000.03          | 0.00                    |
| ADDITION | FURNITURE | DESKS          | CST023       | 10,000.00           | 10,000.00          | 0.00                    |
| ADDITION | FURNITURE | DESKS          | CST024       | 12,900.00           | 12,900.00          | 0.00                    |
| ADDITION | VEHICLE   | OWNED<br>HEAVY | CST025       | 56,789.00           | 56,789.00          | 0.00                    |
| ADDITION | VEHICLE   | OWNED<br>HEAVY | CST026       | 23,690.02           | 23,690.02          | 0.00                    |
|          |           |                | SUM:         | 17,468,349.05       | 17,468,349.05      | 0.00                    |

| Source<br>ADJUSTMENT | Major<br>VEHICLE | Minor<br>OWNED<br>HEAVY | Asset Number<br>CST015 | CORP Book<br>Amount<br>3,000.00 | TAX Book<br>Amount<br>3,000.00 | CORP to TAX<br>Variance<br>0.00 |
|----------------------|------------------|-------------------------|------------------------|---------------------------------|--------------------------------|---------------------------------|
|                      |                  |                         | SUM:                   | 3,000.00                        | 3,000.00                       | 0.00                            |

| Source       | Major    | Minor  | Asset Number | CORP Book<br>Amount | TAX Book<br>Amount | CORP to TAX<br>Variance |
|--------------|----------|--------|--------------|---------------------|--------------------|-------------------------|
| CIP ADDITION | BUILDING | OFFICE | CST028       | 356,000.00          | 356,000.00         | 0.00                    |
|              |          |        | SUM:         | 356,000.00          | 356,000.00         | 0.00                    |

### One report to compare Corp to Tax Transactions (Detail Level) [PDF Format]

| Source Major Minor             | Asset Number | Amount | Amount | Variance |
|--------------------------------|--------------|--------|--------|----------|
| CIP ADJUSTMENT BUILDING OFFICE | CST018       | 500.00 | 500.00 | 0.00     |
|                                | SUM:         | 500.00 | 500.00 | 0.00     |

| Source     | Major     | Minor | Asset Number | CORP Book<br>Amount | TAX Book<br>Amount | CORP to TAX<br>Variance |
|------------|-----------|-------|--------------|---------------------|--------------------|-------------------------|
| RETIREMENT | COMPUTER  | PC    | CST005       | -129,799.85         | -129,799.85        | 0.00                    |
| RETIREMENT | FURNITURE | DESKS | CST007       | -57,569.37          | -57,569.37         | 0.00                    |
|            |           |       | SUM:         | -187,369.22         | -187,369.22        | 0.00                    |

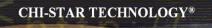

| Report Group | Oracle Report Name                              | Report Type                    | Description                                                                                                    |
|--------------|-------------------------------------------------|--------------------------------|----------------------------------------------------------------------------------------------------|
| Accounting   | Account Reconciliation Reserve<br>Ledger Report | Standard                       | Use this report to review how much depreciation Oracle Assets charged to a depreciation reserve account in an accounting period.                                                                                       |
| Accounting   | Accum Deprn Balance Report                      | Variable<br>(RX-Only<br>& RXi) | Use this report to reconcile your reserve accounts to your General Ledger.                                                                                                    |
| Accounting   | Asset Cost Balance Report                       | Variable<br>(RX-Only<br>& RXi) | Use this report to reconcile your standalone and member asset cost account to your General Ledger.                                                                                                    |
| Accounting   | CIP Cost Balance Report                         | Variable<br>(RX-Only<br>& RXi) | Use this report to reconcile your CIP cost accounts to your<br>General Ledger.                                                                                                    |
| Accounting   | CIP Detail Report                               | Standard                       | Use this report to reconcile your CIP cost accounts to your<br>General Ledger. Reports Beginning Balance, Additions,<br>Adjustmens, Retirements, Reclassifications, Transfers, and<br>Ending Balance for each asset.   |
| Accounting   | CIP Summary Report                              | Standard                       | Use this report to reconcile your CIP cost accounts to your<br>General Ledger. Reports Beginning Balance, Additions,<br>Adjustmens, Retirements, Reclassifications, Transfers, and<br>Ending Balance for each account. |
| Accounting   | Cost Detail Report                              | Standard                       | Use this report to reconcile your asset cost accounts to your<br>General Ledger. Reports Beginning Balance, Additions,<br>Adjustmens, Retirements, Reclassifications, Transfers, and<br>Ending Balance for each asset. |

| Report Group | Oracle Report Name                  | Report Type                    | Description                                                                                                    |
|--------------|-------------------------------------|--------------------------------|----------------------------------------------------------------------------------------------------|
| Accounting   | Cost Summary Report                 | Standard                       | Use this report to reconcile your asset cost accounts to your<br>General Ledger. Reports Beginning Balance, Additions,<br>Adjustmens, Retirements, Reclassifications, Transfers, and<br>Ending Balance for each account.                         |
| Accounting   | Cost Summary Report XML             | XML<br>Report                  | Use this report to reconcile your asset cost accounts to your<br>General Ledger. Reports Beginning Balance, Additions,<br>Adjustmens, Retirements, Reclassifications, Transfers, and<br>Ending Balance for each account.                         |
| Accounting   | Cost Clearing Reconciliation Report | Standard                       | This report shows all assets you created or adjusted during an<br>accounting period for which Oracle Assets creates journal<br>entroes to asset clearing accounts. Use this report to reconcile<br>your clearing accounts to your General Ledger |
| Accounting   | Cost Clearing Reconciliation Report | Variable<br>(RX-Only<br>& RXi) | This report shows all assets you created or adjusted during an accounting period for which Oracle Assets creates journal entroes to asset clearing accounts. Use this report to reconcile your clearing accounts to your General Ledger          |
| Accounting   | Group Asset Report                  | Variable<br>(RX-Only<br>& RXi) | This report is designed to assist with the regulatory reporting requirement of Canada and India.                                                                                                    |
| Accounting   | Journal Entry Reserve Ledger Report | Standard                       | Use this report to find out how much depreciation expense<br>Oracle Assets charged to a depreciation expense account for any<br>accounting period.                                                                                               |

| Report Group | Oracle Report Name                     | Report Type                    | Description                                                                                                    |
|--------------|----------------------------------------|--------------------------------|----------------------------------------------------------------------------------------------------|
| Accounting   | Production History Report              | Standard                       | Use this report to review the production amounts for your units of production assets each period.                                                                                                    |
| Accounting   | Reserve Detail Report                  | Standard                       | Use this report to reconcile your reserve accounts to your<br>General Ledger. Reports Beginning Balance, Depreciation,<br>Adjustmens, Retirements, Reclassifications, Transfers, and<br>Ending Balance for each asset.   |
| Accounting   | Reserve Summary Report                 | Standard                       | Use this report to reconcile your reserve accounts to your<br>General Ledger. Reports Beginning Balance, Depreciation,<br>Adjustmens, Retirements, Reclassifications, Transfers, and<br>Ending Balance for each account. |
| Accounting   | Reserve Ledger Report                  | Variable<br>(RX-Only<br>& RXi) | Use this report to find out how much depreciation expense<br>Oracle Assets charged to a depreciation expense account for any<br>accounting period.                                                                       |
| Accounting   | Reval Reserve Balance Report           | Variable<br>(RX-Only<br>& RXi) | Use this report to reconcile your asset revaluation reserve accounts to your General Ledger.                                                                                                    |
| Accounting   | Revaluation Reserve Detail Report      | Standard                       | Use this report to reconcile you asset revaluation reserve<br>accounts to your General Ledger. Reports shows beginning<br>balance, transactions, and ending balance by asset.                                            |
| Accounting   | Revaluation Researve Summary<br>Report | Standard                       | Use this report to reconcile you asset revaluation reserve<br>accounts to your General Ledger. Reports shows beginning<br>balance, transactions, and ending balance by account.                                          |

| Report Group | Oracle Report Name                              | Report Type                    | Description                                                                                                    |
|--------------|-------------------------------------------------|--------------------------------|----------------------------------------------------------------------------------------------------|
| Additions    | Additions by Date Placed in Service<br>Report   | Variable<br>(RX-Only<br>& RXi) | This report shows all assets placed in service in the date range you specify.                                                                                                    |
| Additions    | Additions by Period Report                      | Variable<br>(RX-Only<br>& RXi) | This report lists all the assets you added to Oracle Assets or<br>capitalized during the specified accounting period.                                                                       |
| Additions    | Additions by Responsibility Report              | Variable<br>(RX-Only<br>& RXi) | This report shows assets that you added to your cost centers<br>through additions and transfers in the accounting period you<br>specify. Report shows the owner and location for each unit. |
| Additions    | Additions by Source Report                      | Standard                       | This report shows all assets added during an accounting period range and the ivoice lines associated with that asset.                                                                       |
| Additions    | Annual Additions Report                         | Standard                       | This report shows all assets palced in service in the date range you specify.                                                                                                    |
| Additions    | Asset Additions by Cost Center<br>Report Report | Standard                       | Use this report to review the assets you added to Oracle Assets or capitalized during any depreciation period.                                                                              |
| Additions    | Asset Additions Report                          | Standard                       | Use this report to reconcile asset cost to you General Ledger asset accounts.                                                                                                    |
| Additions    | Asset Additions Responsibility<br>Report        | Standard                       | This report shows assets that you added to your cost centers<br>through additions, capitalizations, and transfers in the<br>accounting period you specify.                                  |
| Additions    | Conversion Assets Report                        | Standard                       | Use this report to review the assets you entered with a depreciation reserve.                                                                                                    |

| Report Group | Oracle Report Name                | Report Type                    | Description                                                                                                    |
|--------------|-----------------------------------|--------------------------------|----------------------------------------------------------------------------------------------------|
| Adjustments  | Cost Adjustments by Source Report | Standard                       | This report shows all the cost adjustments you made in the Book and during an accounting Period range you choose.                                            |
| Adjustments  | Cost Adjustments Report           | Standard                       | This report provides an audit trail of the cost adjustments that<br>you made to you assets in the Book and during the accounting<br>Period range you choose. |
| Adjustments  | Cost Adjustments Report           | Variable<br>(RX-Only<br>& RXi) | This report provides an audit trail of the cost adjustments that<br>you made to you assets in the Book and during the accounting<br>Period range you choose. |
| Adjustments  | Financial Adjustments Report      | Standard                       | Use this report to find all the adjustments you made to the financial information for your assets for the Book and Period you choose.                        |
| Adjustments  | Parent Asset Transactions Report  | Standard                       | Uset his report to review transactions on parent assets for the Book and Period you choose.                                                                  |

| Report Group  | Oracle Report Name                                 | Report Type                    | Description                                                                                                    |
|---------------|----------------------------------------------------|--------------------------------|----------------------------------------------------------------------------------------------------|
| Asset Listing | Fixed Assets Book Report                           | Variable<br>(RX-Only<br>& RXi) | This report allows you to print asset information, cost information, and depreciation information, as of a specified period, for a specified asset book, balancing segment, asset account, cost center, and asset type.                                 |
| Asset Listing | Asset Description Listing                          | Standard                       | Use this listing to review the descriptions assigned to you assets. Helps to standardize your asset descriptions.                                                                                                    |
| Asset Listing | Asset Inventory Report                             | Standard                       | Use this report to ensure an accurate asset inventory.                                                                                                    |
| Asset Listing | Asset Listing By Period                            | Variable<br>(RX-Only<br>& RXi) | This report lists assets according to status. Use this report to track assets for a specific period for internal management purposes and tax reporting purposes.                                                                                        |
| Asset Listing | Asset Register Report                              | Standard                       | Use this report to get a snapshot of any asset. The report shows a line<br>with asset information for the corporate book you specify and for each<br>associated tax book. Provides information that is current as of the day<br>you request the report. |
| Asset Listing | Asset Tag Listing                                  | Standard                       | Use this report to review the tag numbers assigned to your assets.                                                                                                    |
| Asset Listing | Assets by Category Report                          | Standard                       | Use this report to find and review all the assets in an asset category.                                                                                                    |
| Asset Listing | Assets Not Assigned To Any Books<br>Listing        | Standard                       | Identify asset records that have not been assigned to a depreciation book.                                                                                                    |
| Asset Listing | Asstes Not Assigned to Any Cost Centers<br>Listing | Standard                       | Identify asset records that have not been assigned to a cost center.                                                                                                    |
| Asset Listing | Diminishing Value Report                           | Standard                       | This report shows all assets using diminishing value depreciation method, a flat-rate method that uses the net book value as the calculation basis.                                                                                                    |
| Asset Listing | Expensed Property Report                           | Standard                       | Use this report to find all your expensed assets. Assets must be assigned an asset type of 'Expense'                                                                                                    |

| Report Group  | Oracle Report Name                       | Report Type                    | Description                                                                                                    |
|---------------|------------------------------------------|--------------------------------|----------------------------------------------------------------------------------------------------|
| Asset Listing | Fully Reserved Assets Report             | Standard                       | Use this report to find the assets that became fully depreciated in a range of accounting periods.                     |
| Asset Listing | Leased Assets Report                     | Standard                       | Use this report to find all your leased assets. Lease must be defined and assigned to assets.                          |
| Asset Listing | Non-Depreciating Property Report         | Standard                       | Use this report to locate property that is not depreciating.                                                           |
| Asset Listing | Parent Asset Report                      | Standard                       | Use the report to review the parent-subcomponent (child) relationships<br>among your assets.                           |
| Asset Listing | Physical Inventory Comparison Report     | Variable<br>(RX-Only<br>& RXi) | Use this report to display the results of the physical invnentory comparison.                                          |
| Asset Listing | Physical Inventory Missing Assets Report | Variable<br>(RX-Only<br>& RXi) | This report lists all the assets in your <u>system that have</u> not been accounted for during the physical inventory. |

| Report Group | Oracle Report Name      | Report Type | Description                                                                                                    |
|--------------|-------------------------|-------------|----------------------------------------------------------------------------------------------------|
| Budget       | Budget Report           | Standard    | Use this report to review the annual capital budget by category for each of your cost centers. Sorted by company, cost center, and category.                                                                                            |
| Budget       | Budget-To-Actual Report | Standard    | This report shows the difference between your budgeted<br>purchases and actual asset purchases. It also lists categories to<br>which you have added assets during the period, but for which<br>you have not allocagted a budget amount. |
| Budget       | Capital Spending Report | Standard    | This report compares the cost of your additions before the date<br>you specify with the cost for the whole fiscal year. Used for the<br>40% test at year-end.                                                                           |

| CIP | Capitalizations Report    | Variable | This report shows the CIP assets that you capitalized during a    |
|-----|---------------------------|----------|-------------------------------------------------------------------|
|     |                           | (RX-Only | range of accounting periods. The column on this report            |
|     |                           | & RXi)   | matches the Capitalizations column on the CIP Detail,             |
|     |                           |          | Summary, and CIP Cost Balance Reports.                            |
| CIP | CIP Assets Report         | Standard | This report shows all the invoice line items and manually         |
|     |                           |          | entered source line items for your CIP assets. Use this report to |
|     |                           |          | review your CIP assets at the end of each accounting period.      |
| CIP | CIP Capitalization Report | Standard |                                                                   |
|     |                           |          | range of accounting periods. Sorted by balancing segment, CIP     |
|     |                           |          | cost account, cost center, and asset cost account.                |

| Report Group | Oracle Report Name             | Report Type                    | Description                                                                                            |
|--------------|--------------------------------|--------------------------------|----------------------------------------------------------------------------------------------------|
| Depreciation | Depreciation Projection Report | Standard<br>Program            | Use this report to review projected depreciation expense for your<br>assets for each book you request. |
| Depreciation | Hypothetical What-if Report    | Standard<br>Program            | Use this report to display and analyze the results of hypothetical what-if depreciation analysis.      |
| Depreciation | Hypothetical What-if Report    | Variable<br>(RX-Only<br>& RXi) | Use this report to display and analyze the results of hypothetical what-if depreciation analysis.      |
| Depreciation | Unplanned Depreciation Report  | Standard                       | Use this report to print details of the unplanned depreciation you enter in the system.                |
| Depreciation | What-if Depreciation Report    | Standard<br>Program            | Use this report to display and analyze the results of what-if depreciation analysis.                   |
| Depreciation | What-if Depreciation Report    | Variable<br>(RX-Only<br>& RXi) | Use this report to display and analyze the results of what-if depreciation analysis.                   |

| Maintenance | Asset Maintenance Report | Standard | Use this report to view assets' maintenance schedules, warranty                                                 |
|-------------|--------------------------|----------|----------------------------------------------------------------------------------------------------|
|             | _                        |          | information, and cost and supplier information.                                                                 |
| Maintenance | Asset Maintenance Report |          | Use this report to view assets' maintenance schedules, warranty information, and cost and supplier information. |

| Report Group   | Oracle Report Name                      | Report Type                    | Description                                                                                                    |
|----------------|-----------------------------------------|--------------------------------|----------------------------------------------------------------------------------------------------|
| Mass Additions | Delete Mass Additions Preview<br>Report | Standard                       | Use this report to review mass additions with a status of<br>DELETE only and verify that you will delete the correct mass<br>additions before you submit the Mass Additions Delete<br>program.                                      |
| Mass Additions | Mass Additions Delete Report            | Standard                       | This report provides an audit trail of the deleted mass additions.                                                                                                    |
| Mass Additions | Mass Additions Create Report            | Standard                       | Use this report to review mass additions created from invoice<br>distribution lines in Oracle Payables for the Book you choose.<br>This report provides a complete audit trail of the mass additions<br>created by Oracle Payables. |
| Mass Additions | Mass Additions Invoice Merge Report     | Standard                       | Use this report to review mass additions that you merged into a single asset.                                                                                                    |
| Mass Additions | Mass Additions Invoice Split Report     | Standard                       | Use this report to review mass additions that you created by splitting multi-unit mass additions.                                                                                                    |
| Mass Additions | Mass Additions Posting Report           | Standard                       | For the Book you choose, this report gives you an audit trail of the assets that Oracle Assets created from your mass additions.                                                                                                    |
| Mass Additions | Mass Additions Purge Reports            | Standard<br>Program            | This report provides a list of the purged mass additions.                                                                                                    |
| Mass Additions | Mass Additions Report                   | Variable<br>(RX-Only<br>& RXi) | Use this report to review your mass additions by status (queue name).                                                                                                    |
| Mass Additions | Mass Additions Status Report            | Standard                       | Use this report to review your mass additions by status (queue name).                                                                                                    |
| Mass Additions | Unposted Mass Additions Report          | Standard                       | Use this report to review mass additions that you have not yet posted.                                                                                                    |

| Report Group | Oracle Report Name                   | Report Type | Description                                                         |
|--------------|--------------------------------------|-------------|---------------------------------------------------------------------|
| Mass         | Mass Change Preview Report           | Standard    | This report shows you the effect the mass change criteria you       |
| Transaction  |                                      | Program     | specified will have on your assets.                                 |
| Mass         | Mass Change Review Report            | Standard    | Use this report to review the effect of mass changes on your        |
| Transaction  |                                      | Program     | assets after Oracle Assets performs them.                           |
| Mass         | Mass Change Preview Report           | Variable    | This report shows you the effect the mass change criteria you       |
| Transaction  |                                      | (RXi)       | specified will have on your assets.                                 |
| Mass         | Mass Change Review Report            | Variable    | Use this report to review the effect of mass changes on your        |
| Transaction  |                                      | (RXi)       | assets after Oracle Assets performs them.                           |
| Mass         | Mass Transfers Preview Report        | Standard    | Use this report to preview the effect of your mass transfer         |
| Transaction  |                                      | Program     | definition before you perform it.                                   |
| Mass         | Mass Retirements Report              | Standard    | Use this report to review the effect of a mass retirement to        |
| Transaction  |                                      | Program     | review the effect of a completed mass <u>retirements</u> process.   |
| Mass         | Mass Revaluation Preview Report      | Standard    | Use this report to preview the effects of a mass revaluation        |
| Transaction  |                                      | Program     | before you perform it.                                              |
| Mass         | Mass Revaluation Review Report       | Standard    | Use this report to review the effect of a mass revaluation on your  |
| Transaction  |                                      | Program     | assets.                                                             |
| Mass         | Mass Reclassification Preview Report | Variable    | This report shows you the effect the mass reclassification criteria |
| Transaction  |                                      | (RX-Only    | you specified wll have on your assets.                              |
|              |                                      | & RXi)      |                                                                     |
| Mass         | Mass Reclassification Review Report  | Variable    | Use this report to review the effect of mass reclassification on    |
| Transaction  |                                      | (RX-Only    | your assets after Oracle Assets performs them.                      |
|              |                                      | & RXi)      | _                                                                   |

| Report Group | Oracle Report Name                                  | Report Type | Description |
|--------------|-----------------------------------------------------|-------------|-------------|
| MRC Setup    | MRC Setup – Assets Transactions<br>Upgrade: Phase1  | Standard    |             |
| MRC Setup    | MRC Setup – Assets Transactions<br>Upgrade: Phase 2 | Standard    |             |
| MRC Setup    | MRC Setup – Assets Transactions<br>Upgrade: Phase 3 | Standard    |             |

| Report Group | Oracle Report Name            | Report Type | Description |
|--------------|-------------------------------|-------------|-------------|
| Process      | Insurance Calculation Routine | Standard    |             |
| Process      | Process Pending Transactions  | Standard    |             |
| Process      | Upload Short Tax Reserves     | Standard    |             |

| Report Group     | Oracle Report Name                              | Report Type                    | Description                                                                          |
|------------------|-------------------------------------------------|--------------------------------|--------------------------------------------------------------------------------------|
| Reclassification | Asset Reclassification Report                   | Standard                       | Use this report to review the asset for which you changed the asset category.        |
| Reclassification | Asset Reclassification Reconciliation<br>Report | Standard                       | Use this report to reconcile Oracle Assets to your General Ledger<br>asset accounts. |
| Reclassification | Reclass Report                                  | Variable<br>(RX-Only<br>& RXi) | Use this report to review the assets for which you chaged the asset category.        |

| Report Group   | Oracle Report Name   | Report Type | Description                                                                                                    |
|----------------|----------------------|-------------|----------------------------------------------------------------------------------------------------|
| Reporting Tool | Publish RX Reports   | Standard    | Use this tool to generate the RX-Only reports. Three step process: (1) run the RXi process, (2) run the RX-Only process, and (3) run the Publish RX Reports. |
| Reporting Tool | XML Report Publisher | Standard    | Use this tool to generate the XML reports. Two step process: (1)<br>run the XML report process, and (2) run the XML Report<br>Publish.                       |

| Report Group | Oracle Report Name                         | Report Type                    | Description                                                                                                    |
|--------------|--------------------------------------------|--------------------------------|----------------------------------------------------------------------------------------------------|
| Retirements  | Asset Retirements by Cost Center<br>Report | Standard                       | This report shows the asset retirements for each of your cost centers for the Book and during the Period you select. |
| Retirements  | Asset Retirement Report                    | Standard                       | Use this report to review the assets you retired for the Book and accounting Period range you choose.                |
| Retirements  | Reinstated Assets Report                   | Standard                       | Use this report to review the retirements you reinstated for the Book and From/To Period range you choose.           |
| Retirements  | Retirements Report                         | Variable<br>(RX-Only<br>& RXi) | Use this report to review the assets you retired for the Book and accounting Period range you choose.                |

| Responsibility | Responsibility Reserve Ledger Report | Standard | Use this report to find out how much depreciation expense  |
|----------------|--------------------------------------|----------|------------------------------------------------------------|
|                |                                      |          | Oracle Assets charged to a cost center in any depreciation |
|                |                                      |          | period.                                                    |

| Report Group | Oracle Report Name              | Report Type | Description                                                       |
|--------------|---------------------------------|-------------|-------------------------------------------------------------------|
| Setup Data   | Asset Category Listing          | Standard    | Use this report to review all your asset categories.              |
| Setup Data   | Bonus Depreciation Rule Listing | Standard    | Use this listing to review the bonus rules you have set up.       |
|              |                                 |             | Bonus rules specify additional depreciation to take in the early  |
|              |                                 |             | years of an assets' life.                                         |
| Setup Data   | Calendar Listing                | Standard    | Use this listing to review your calendar periods by fiscal year.  |
| Setup Data   | Ceiling Listing                 | Standard    | Use this report to review the depreciation expense, cost, and     |
|              |                                 |             | investment tax credit ceilings you have set up, sorted by ceiling |
|              |                                 |             | type.                                                             |
| Setup Data   | Database Index Listing          | Standard    | Use this lisitng to examine indexes for each Asset table, sorted  |
|              |                                 |             | by table name and index name.                                     |
| Setup Data   | Depreciation Rate Listing       | Standard    | Use this lisitng to review the rates for your life-based          |
|              |                                 |             | depreciation methods.                                             |
| Setup Data   | Insurance Data Report           | Standard    | Use this reports to review insurance details for assets and to    |
|              |                                 |             | verify that the assignments for insurance records are correct.    |
| Setup Data   | Insurance Value Detail Report   | Standard    | Use this report to review calculations of insurance coverage for  |
|              |                                 |             | selected assets.                                                  |
| Setup Data   | ITC Rates Listing               | Standard    | Use this listing to review the ITC rates and ITC recapture rates  |
|              |                                 |             | you have set up.                                                  |
| Setup Data   | Price Index Listing             | Standard    | Use this report to review the price indexes you have set up. The  |
|              |                                 |             | Revalued Asset Retirement Report uses the price indexes to        |
|              |                                 |             | determine the revalued asset cost, which is used to calculate     |
|              |                                 |             | gains and losses for your retired assets.                         |
| Setup Data   | Prorate Convention Listing      | Standard    | Use this listing to review the prorate and retirement conventions |
|              |                                 |             | you have set up.                                                  |

| Report Group | Oracle Report Name                                            | Report Type | Description                                                                                                    |
|--------------|---------------------------------------------------------------|-------------|----------------------------------------------------------------------------------------------------|
| Tax          | ACE Assets Update Report                                      | Standard    | Use this report to review the information that Oracle Assets compiled when you populated the ACE conversion table.                                                                                           |
| Tax          | ACE Depreciation Comparison<br>Report                         | Standard    | This report shows the difference in year-to-date depreciation<br>between the federal, AMT and ACE tax books through the<br>period you specify.                                                               |
| Tax          | ACE Non-Depreciating Assets<br>Exception Report               | Standard    | Use this report to review the assts that Oracle Assets cannot<br>update according to the ACE rules because you do not<br>depreciate the asset in the federal tax book.                                       |
| Tax          | ACE Unrecognized DepreciAtion<br>Method Code Exception Report | Standard    | Use this report to review the assets that Oracle Assets cannot<br>update according to ACE rules because the ACE program cannot<br>recognize the asset's depreciation method code in the federal tax<br>book. |
| Tax          | Adjusted Form 4562 – Depreciation<br>and Amortization Report  | Standard    | Use this report to include the effects of any tax reserve<br>adjustments you have made for the fiscal year you specify                                                                                       |
| Tax          | Form 4562 – Depreciation and<br>Amortization Report           | Standard    | Use this report to review the depreciation taken for the fiscal year you specify.                                                                                                    |
| Tax          | Adjjusted Form 4626 – AMT Detail<br>Report                    | Standard    | Use this report to see the effects of reserve adjustments of the period you select if you adjusted the accumulated depreciation for the fiscal year. Reports at the asset level.                             |
| Tax          | Form 4626 – AMT Detail Report                                 | Standard    | Uset his report to review the difference in year-to-date<br>depreciation between any tax book and an alternative minimum<br>tax (AMT) book through the period you select. Reports at the<br>asset level.     |

| Report Group | Oracle Report Name                                           | Report Type | Description                                                                                                    |
|--------------|--------------------------------------------------------------|-------------|----------------------------------------------------------------------------------------------------|
| Tax          | Adjusted Form 4626 – AMT Summary<br>Report                   | Standard    | Use this report to see the effects of reserve adjustments of the period you select if you adjusted the accumulated depreciation for the fiscal year. Reports at the account level.                              |
| Tax          | Form 4626 – AMT Summary Report                               | Standard    | Uset his report to review the difference in year-to-date<br>depreciation between any tax book and an alternative minimum<br>tax (AMT) book through the period you select. Reports at the<br>account level.      |
| Tax          | Form 4684 – Caualties and Thefts<br>Report                   | Standard    | This report shows asset retirements which have the retirement type you request, and whether you held this asset as a long or short term asset.                                                                  |
| Tax          | Form 4797 Reports                                            | Standard    | Gain and Loss reports                                                                                                    |
| Tax          | Form 4797 – Gain from Disposition of<br>1245 Property Report | Standard    | This report calculates gain and loss amounts for the sale of 1245<br>property held longer than the capital gain threshold you entered<br>for the book in the Book Controls form.                                |
| Tax          | Form 4797 – Gain from Disposition of<br>1250 Property Report | Standard    | This report calculates gain and loss amounts for the sale of 1250<br>property held longer than the capital gain threshold you entered<br>for the book in the Book Controls form.                                |
| Tax          | Form 4797 - Ordinary Gains and<br>Losses Report              | Standard    | This report calculates gain or loss amounts for sales of business<br>property (both 1245 and 1250) held for less time than the capital<br>gain threshold you entered for the book in the Book Controls<br>form. |

| Report Group | Oracle Report Name                                   | Report Type                    | Description                                                                                                    |
|--------------|------------------------------------------------------|--------------------------------|----------------------------------------------------------------------------------------------------|
| Tax          | Form 4797 - Sales or Exchanges of<br>Property Report | Standard                       | This report calculates amounts for sales held longer than the capital gain threshold you entered for the book in the Book Control form.                                               |
| Tax          | Investment Tax Credit Report                         | Standard                       | This report shows the amount of investment tax credit (ITC) you can claim on the assets you add.                                                                                      |
| Tax          | Mass Depreciation Adjustment<br>Preview Report       | Standard<br>Program            | This report shows you the effect the adjustment you specified<br>will have on the year-to-date depreciation for assets in your<br>adjusted tax book.                                  |
| Tax          | Mass Depreciation Adjustemtn<br>Review Report        | Standard<br>Program            | Use this report to review the effect of a mass depreciation<br>adjustment after you run it.                                                                                           |
| Tax          | Property Tax Report                                  | Standard                       | This report shows information for property tax forms. It lists the assets at a particular location as of the cut-off date you specify.                                                |
| Tax          | Property Tax Report                                  | Variable<br>(RX-Only<br>& RXi) | This report shows information for property tax forms. It lists the assets at a particular location as of the cut-off date you specify.                                                |
| Tax          | Recoverable Cost Report                              | Standard                       | This report shows the recoverable cost for each asset in both the corporate book and a tax book for a specific accounting period. Use this report to calculate deferred depreciation. |
| Tax          | Reserve Adjustments Report                           | Standard                       | This report provides an audit trail of the adjustments you made to depreciation reserve.                                                                                              |
| Tax          | Retired Assets Without Property<br>Clases Report     | Standard                       | This report shows retired assets without a 1245 or 1250 property class.                                                                                                    |

| Report Group | Oracle Report Name                                | Report Type | Description                                                                                                    |
|--------------|---------------------------------------------------|-------------|----------------------------------------------------------------------------------------------------|
| Tax          | Retired Assets Without Retirement<br>Types Report | Standard    | This report shows retired assets to which you did not assign retirement types.                                                                                   |
| Tax          | Revalued Asset Retirements Report                 | Standard    | This report shows asset retirements revalued according to a price<br>index. Use this report to report gains and losses in accordance<br>with Australian tax law. |
| Tax          | Tax Additions Report                              | Standard    | This report shows your asset additions and capitalizations for<br>the period range you select.                                                                   |
| Tax          | Tax Preference Report                             | Standard    | Uset his report to compare the year-to-date depreciation<br>between your federal and corporate books for a range of asset<br>accounts.                           |
| Tax          | Tax Reserve Ledger Report                         | Standard    | This report shows how much depreciation expense Oracle Assets<br>calculated for the period you select.                                                           |
| Tax          | Tax Retirements Report                            | Standard    | This report shows gain and loss and any ITC recapture for your asset retirements.                                                                                |
| Tax          | Japanese Depreciable Assets Tax<br>Report         | Standard    | Required if you do business in Japan                                                                                                    |

| Transaction | Transaction History Report | Standard | Transaction types and their description. |
|-------------|----------------------------|----------|------------------------------------------|
| History     |                            |          |                                          |

| Report Group | Oracle Report Name                    | Report Type                    | Description                                                                                                    |
|--------------|---------------------------------------|--------------------------------|----------------------------------------------------------------------------------------------------|
| Transfers    | Asset Transfer Report                 | Standard                       | Use this report to review asset transfers for the Book and Period you choose.                                                                                                    |
| Transfers    | Asset Transfer Reconciliation Report  | Standard                       | Run this report to view the transfer transactions for a corporate<br>book. This report shows the transfers you made during an<br>accounting period that affect a General Ledger account. |
| Transfers    | Asset Disposals Responsibility Report | Standard                       | This report shows assets that you removed from your cost<br>centers through retirements and transfers. It also shows the<br>location and each unit.                                      |
| Transfers    | Transfers Report                      | Variable<br>(RX-Only<br>& RXi) | Use this report to review asset transfers for the Book and Period you choose.                                                                                                    |

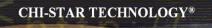

# Great Sources for Information

# **Asset Special Interest Group (SIG)**

Assets SIG

FREE to join group:

Meetings (Semi-Annual)

- OAUG Conference
- OpenWorld Conference

http://assetsig.oaug.org

LinkedIn: <a href="http://www.linkedin.com/groups?gid=2202521">http://www.linkedin.com/groups?gid=2202521</a>

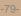

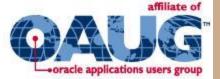

**CHI-STAR TECHNOLOGY®** 

# **Chi-Star Technology**®

Company website:

http://www.chistartech.com

Offer Product Solutions for Oracle Assets:

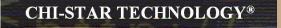

- AssetCross<sup>™</sup> Automates the transferring of assets between depreciation books
- AssetTie<sup>™</sup> Automates the reconciliation processes between:
  - Fixed Assets and General Ledger
  - Corporate and Tax books

# Learn More About AssetTie<sup>™</sup>

Download Product Video:

http://www.chistartech.com/AssetTie.html

Join our User Group on LinkedIn:

http://www.linkedin.com/groups?gid=2202572

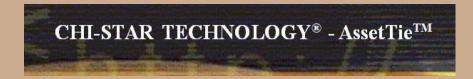

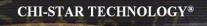

# **CST Education Network**

Webinars:

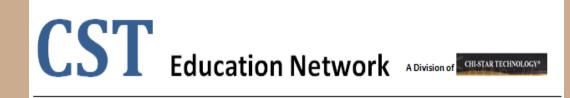

Offerings:

- Video Training (Functional & Technical)
- Conversion Strategies Overview
- •CRP / Test Scripts
- •BR100

http://www.chistartech.com/CSTHome.html

LinkedIn: <u>http://www.linkedin.com/groups?gid=2202600</u>

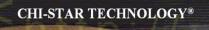

### **Questions?**

Questions after the fact -

Send email to: brian\_bouchard@chistartech.com